## 동국대학교 2019 학년도

## 신입생 영어레벨테스트 응시방법 안내

- 신입생 영어레벨테스트 시행일자 : 2019. 2. 18(월) 09:00 ~ 2. 19(화) 23:59 까지 (2 일간)
- 학습사이트 : http://b2b.neungyule.com/dongguk/
- 아이디 : 수험번호
- 패스워드 : DG 본인생년월일@ (예를들어 94 년 1 월 1 일생일 경우, 비번은 DG940101@로 설정) DG는 반드시 대문자로 입력해야 합니다.
- 마이페이지 > 나의강의실 > 수강중인과정 중 레벨테스트 강의실 클릭
- " 동국대학교 2019 학년도 신입생 영어레벨테스트 (2/18 ~ 2/19)"

(이미지 예시)

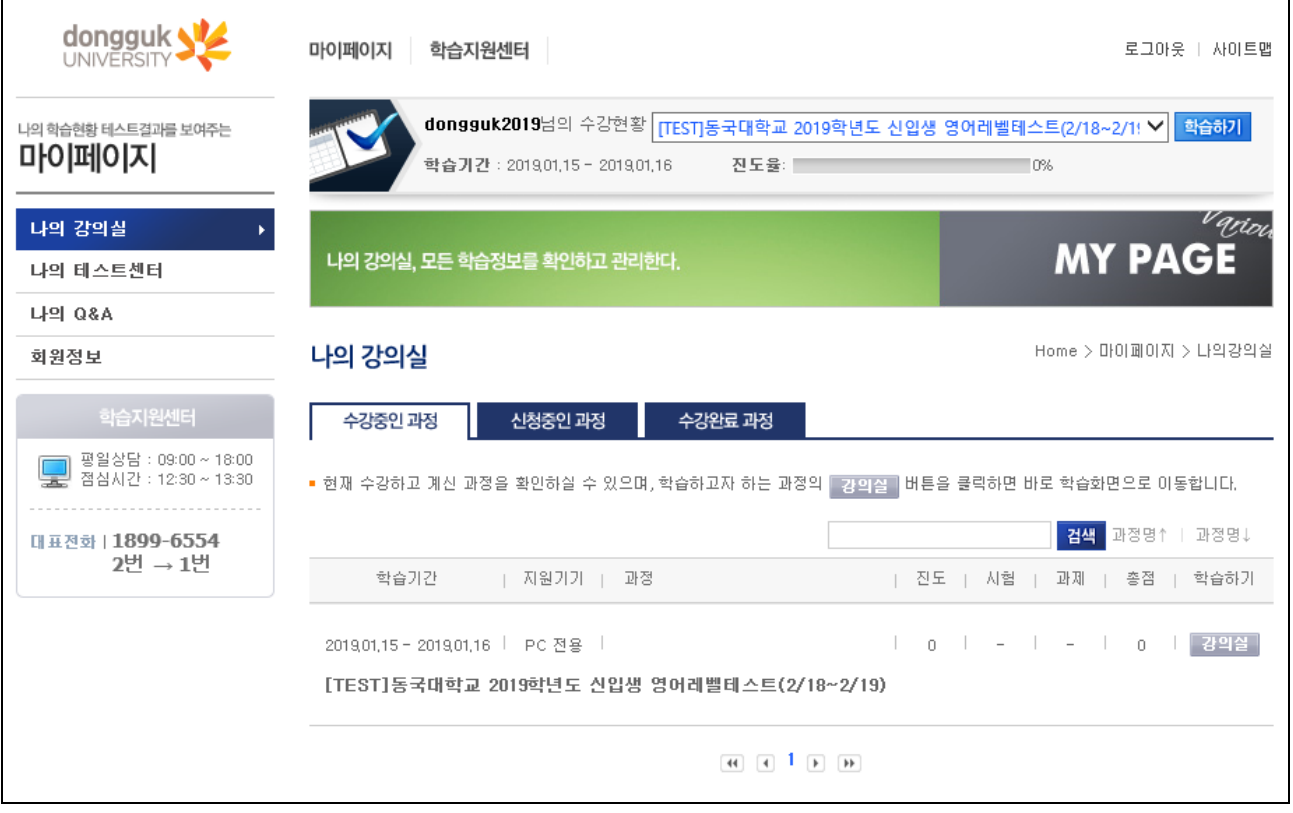

## - 강의실 내 훈련프로그램 탭 > 응시하기 클릭 후 시험 진행가능

(이미지 예시)

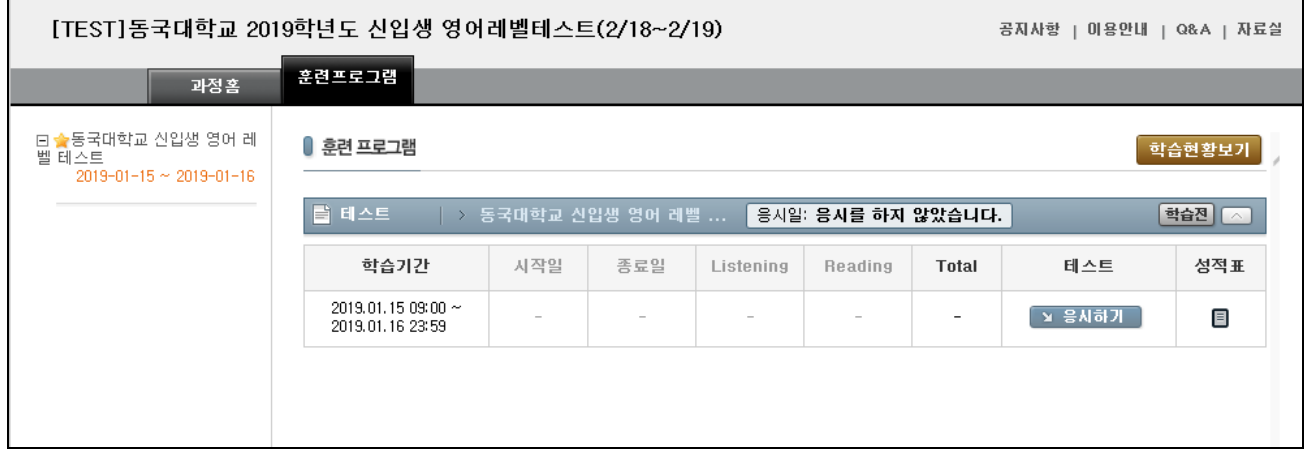

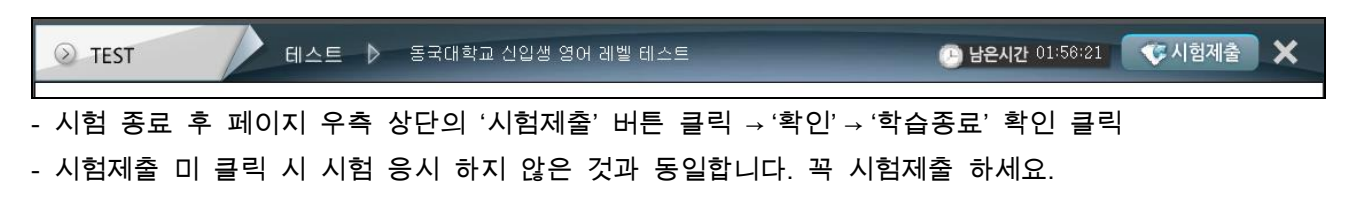

☞ 시험 진행 시간: 시험 시작 후 120 분 동안 진행 (200 문항 : 2 시간)

☞ [X] 버튼을 누르면 시험이 종료되지만 제출되지 않습니다. [응시하기] 버튼을 다시 누르면 이어서 응시가능

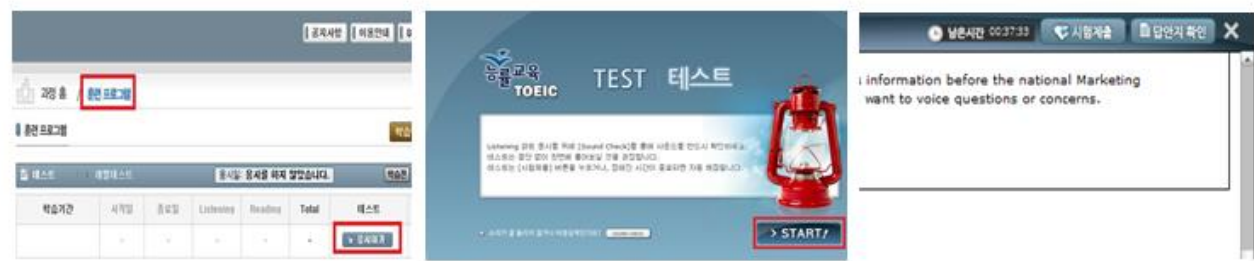

\* LC 파트는 각 문항별 한번 듣기 가능, 음성종료 후 자동으로 페이지가 넘어가며,

이전 문제로 돌아갈 수 없으므로, 문항 넘어가기 전에 꼭 답안 체크 하세요.

\* 개인컴퓨터 마다 기본 설정 환경이 다르므로, 시험응시가 원활하지 않을 수 있습니다. 응시온라인 시험 응시 전, 공지사항 [[필독] 학습전 인터넷 설정변경은 필수!] 확인하여 호환성보기, 신뢰할 수 있는 사이트 등록 필수로 등록하고, 설정 후에도 시험응시가 불가한 경우 학습지원센터 1899-6554 (오전 9시 – 오후 18시)로 연락주세요.